# Konfigurieren eines Drittanbieter-Repositorys auf Cisco Open NX-OS

### Inhalt

**Einleitung Voraussetzungen Anforderungen** Verwendete Komponenten Konfigurieren Methoden Konfigurationen Methode 1: Direkt verbunden Methode 2: Über Proxy verbunden Überprüfung

Verwandte Links

# **Einleitung**

In diesem Dokument wird beschrieben, wie Sie Extra Packages für Enterprise Linux (EPEL) als Drittanbieter-Repository auf dem Cisco Open NX-OS einrichten.

### Voraussetzungen

### Anforderungen

Cisco empfiehlt, dass Sie über Kenntnisse in folgenden Bereichen verfügen:

- Cisco Open NX-OS
- Domain Name System (DNS)

#### Verwendete Komponenten

Die Informationen in diesem Dokument basieren auf Cisco Nexus N9K-C9364C mit NX-OS-Version 10.3(4a).

Die Informationen in diesem Dokument beziehen sich auf Geräte in einer speziell eingerichteten Testumgebung. Alle Geräte, die in diesem Dokument benutzt wurden, begannen mit einer gelöschten (Nichterfüllungs) Konfiguration. Wenn Ihr Netzwerk in Betrieb ist, stellen Sie sicher, dass Sie die möglichen Auswirkungen aller Befehle kennen.

### Konfigurieren

Cisco NX-OS ist das Netzwerk-Betriebssystem für Cisco Nexus-Switches in Tausenden von Produktionsumgebungen. Es handelte sich um das erste Netzwerkbetriebssystem für Rechenzentren, das unter Linux entwickelt wurde. Cisco NX-OS wird seit jeher von Linux unterstützt und hat in letzter Zeit viele der Linux-Funktionen für Endbenutzer verfügbar gemacht.

Benutzer können ihre standardmäßigen Linux-Servermanagement-Tools und -Workflows nutzen, um ihre speziell entwickelten Linux-basierten Anwendungen oder andere Open-Source-Standardprogramme zu installieren, und diese sofort einsatzbereit auf dem Nexus-Switch bereitstellen. Die Integration gängiger Drittanbieter-Konfigurationsmanagement-Agenten wie Puppet, Chef und Telemetrie-Anwendungen wie Ganglia, Splunk, Collector und Nagios auf dem Switch ist denkbar einfach.

### Methoden

Es gibt zwei Möglichkeiten, Nexus Switches mit Repositorys von Drittanbietern zu verbinden.

- Direkt: Sie können das Repository über eine beliebige Layer-3-Schnittstelle erreichen.
- Uber Proxy: Sie können das Repository über einen Proxy über eine beliebige Layer-3-Schnittstelle erreichen.

### Konfigurationen

Diese Konfigurationen werden auf dem Nexus 9K-Switch unter Verwendung von Management-VRF für die gesamte Kommunikation implementiert.

Methode 1: Direkt verbunden

Schritt 1: Aktivieren der erforderlichen Funktionen

Nexus(config)# feature bash

Schritt 2: Konfigurieren des DNS-Clients

```
Nexus(config)# ip domain-lookup
Nexus(config)# vrf context management
Nexus(config-vrf)# ip name-server <dns server ip>
```
Schritt 3: Drittanbieter-Repository-Datei konfigurieren. Hier zeigen Sie auf Ihr gewünschtes Repository.

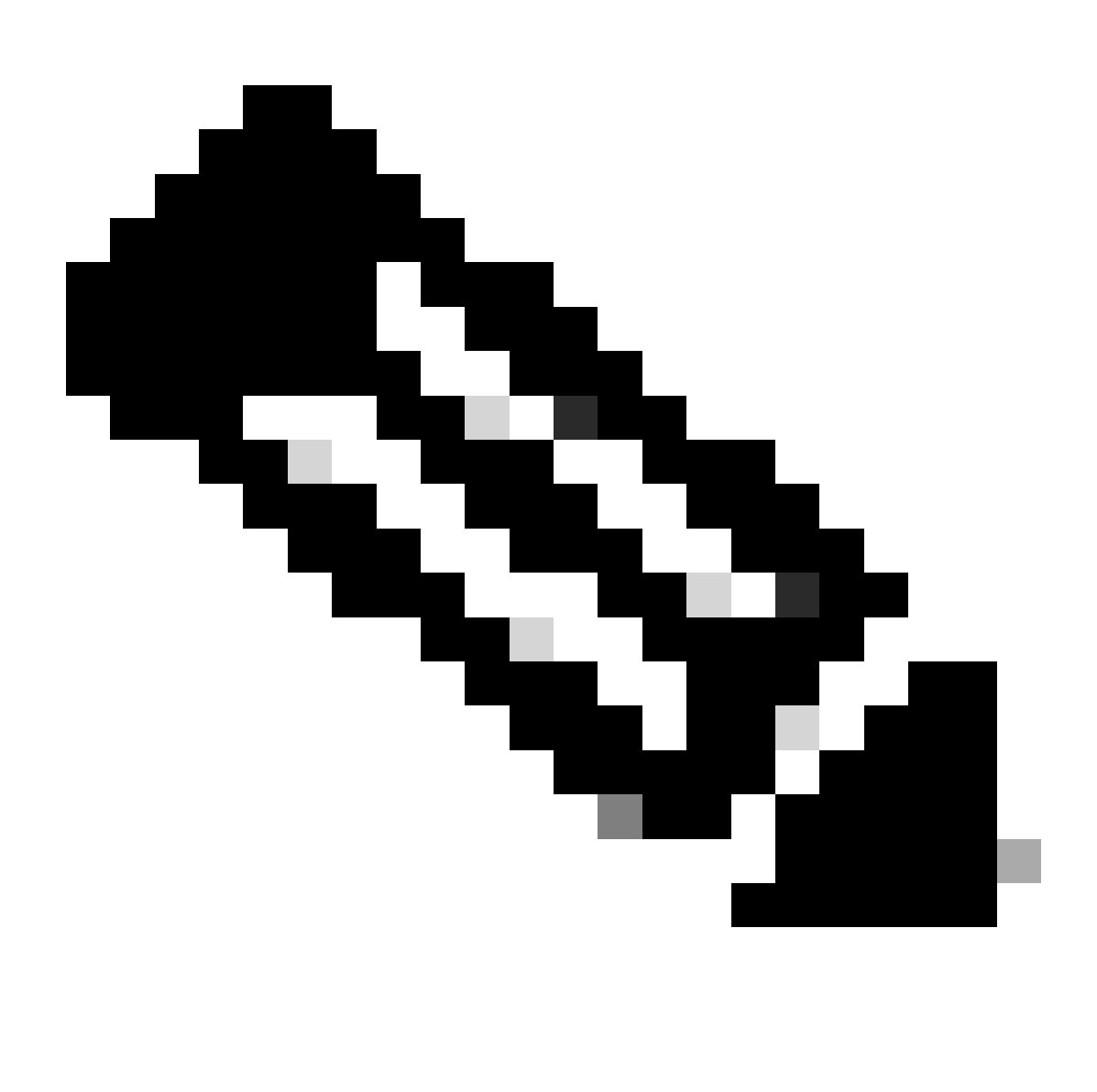

#### Anmerkung:

In diesem Leitfaden werden als Beispiel Extra Packages for Enterprise Linux (EPEL) verwendet.

Vim ist vorinstalliert, um Dateien zu bearbeiten.

Der Befehl "Cat" wird verwendet, um die Inhaltsdatei anzuzeigen.

```
Nexus# run bash
bash-4.3$ sudo su -l
root@cisco#cat /etc/yum/repos.d/thirdparty.repo
[thirdparty]
name=Thirdparty RPM Database
baseurl=https://dl.fedoraproject.org/pub/epel/7/x86_64/
enabled=1
gpgcheck=1
metadata_expire=0
cost=500
sslverify=0
```
Schritt 4: Laden Sie den richtigen GNU Privacy Guard (GPG)-Schlüssel in das erwartete Verzeichnis herunter.

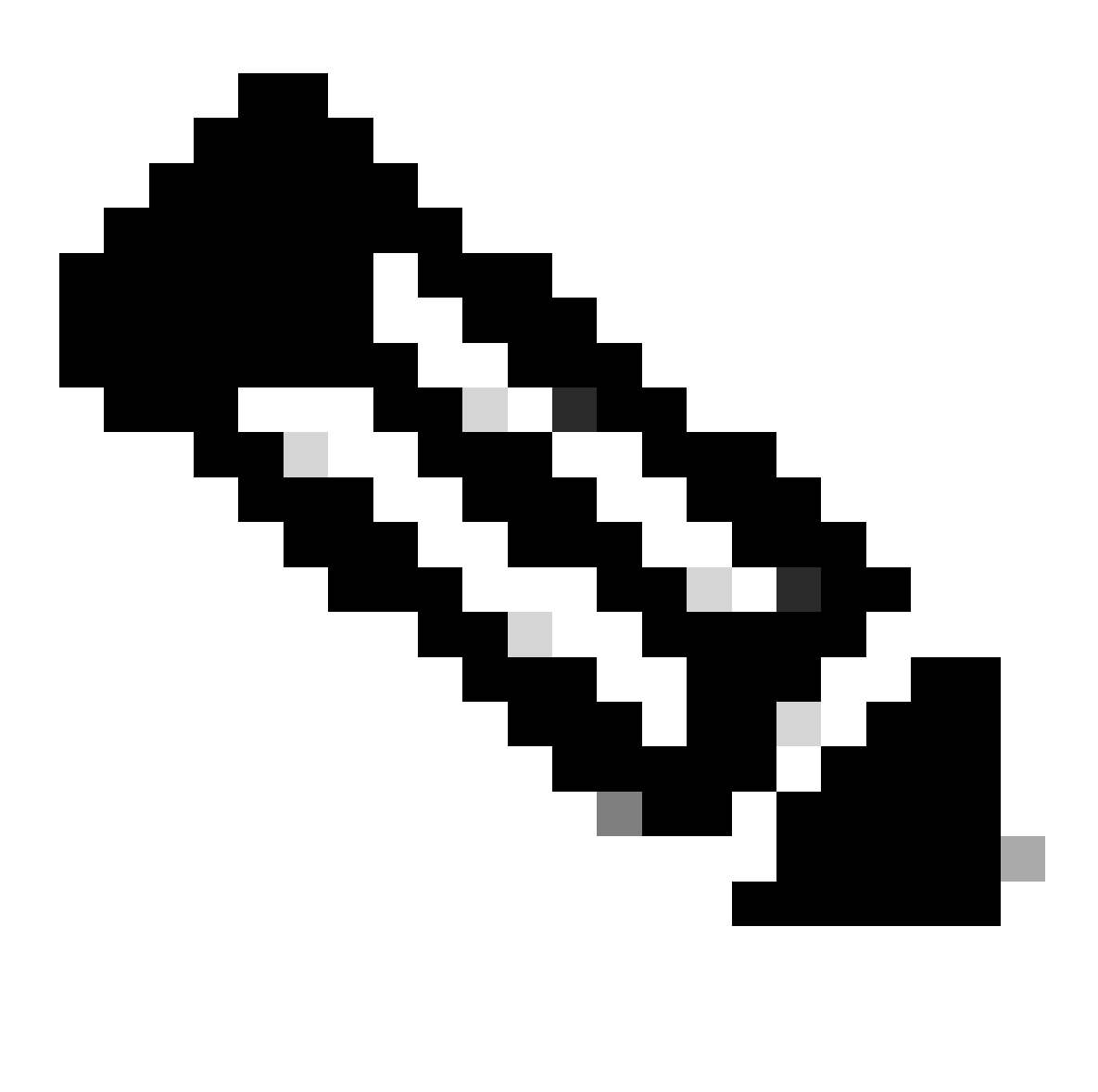

Hinweis: Management-VRF ist angegeben

root@cisco#cd /etc/pki/rpm-gpg

root@cisco#ip netns exec management wget https://dl.fedoraproject.org/pub/epel/RPM-GPG-KEY-EPEL-7

Schritt 5: Importieren Sie den GPG-Schlüssel.

root@cisco#rpm --import RPM-GPG-KEY-EPEL-7

Methode 2: Über Proxy verbunden

Schritt 1: Aktivieren der erforderlichen Funktionen

Nexus(config)# feature bash

Schritt 2: Konfigurieren des DNS-Clients

Nexus(config)# ip domain-lookup Nexus(config)# vrf context management Nexus(config-vrf)# ip name-server <dns server ip>

Schritt 3: Konfigurieren Sie die Optionsdatei für yum. Hier zeigen Sie auf den Proxy.

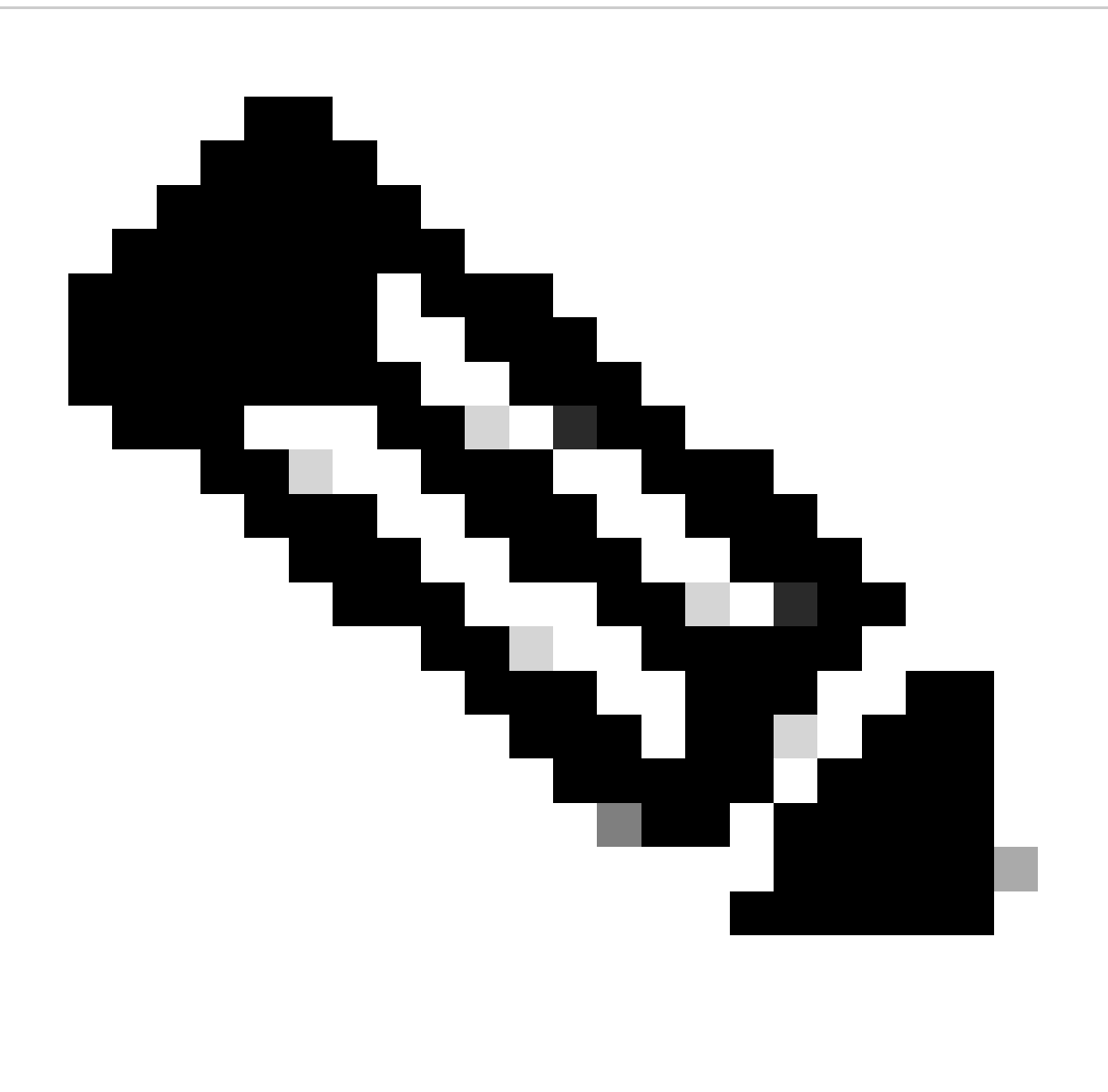

#### Anmerkung:

Die Optionen proxy\_username und proxy\_password sind für den anonymen Proxy nicht erforderlich.

Der Wert für die Zeitüberschreitung ist standardmäßig 60. Legen Sie die Option fest, wenn Sie einen anderen Wert möchten.

Vim ist vorinstalliert, um Dateien zu bearbeiten.

Der Befehl "Cat" wird verwendet, um die Inhaltsdatei anzuzeigen.

```
Nexus# run bash
bash-4.3$ sudo su -l
root@cisco#cat /etc/yum/yum.conf
[main]
cachedir=/var/cache/yum
keepcache=1
debuglevel=2
logfile=/var/log/yum.log
exactarch=1
obsoletes=1
pluginpath=/lib/yum-plugins
plugins=1
proxy=http://<proxy ip>:<proxy port>/
proxy_username=cisco
proxy_password=cisco123
timeout=300
# PUT YOUR REPOS HERE OR IN separate files named file.repo
# in /etc/yum/repos.d
```
Schritt 4: Drittanbieter-Repository-Datei konfigurieren. Hier zeigen Sie auf Ihr gewünschtes Repository.

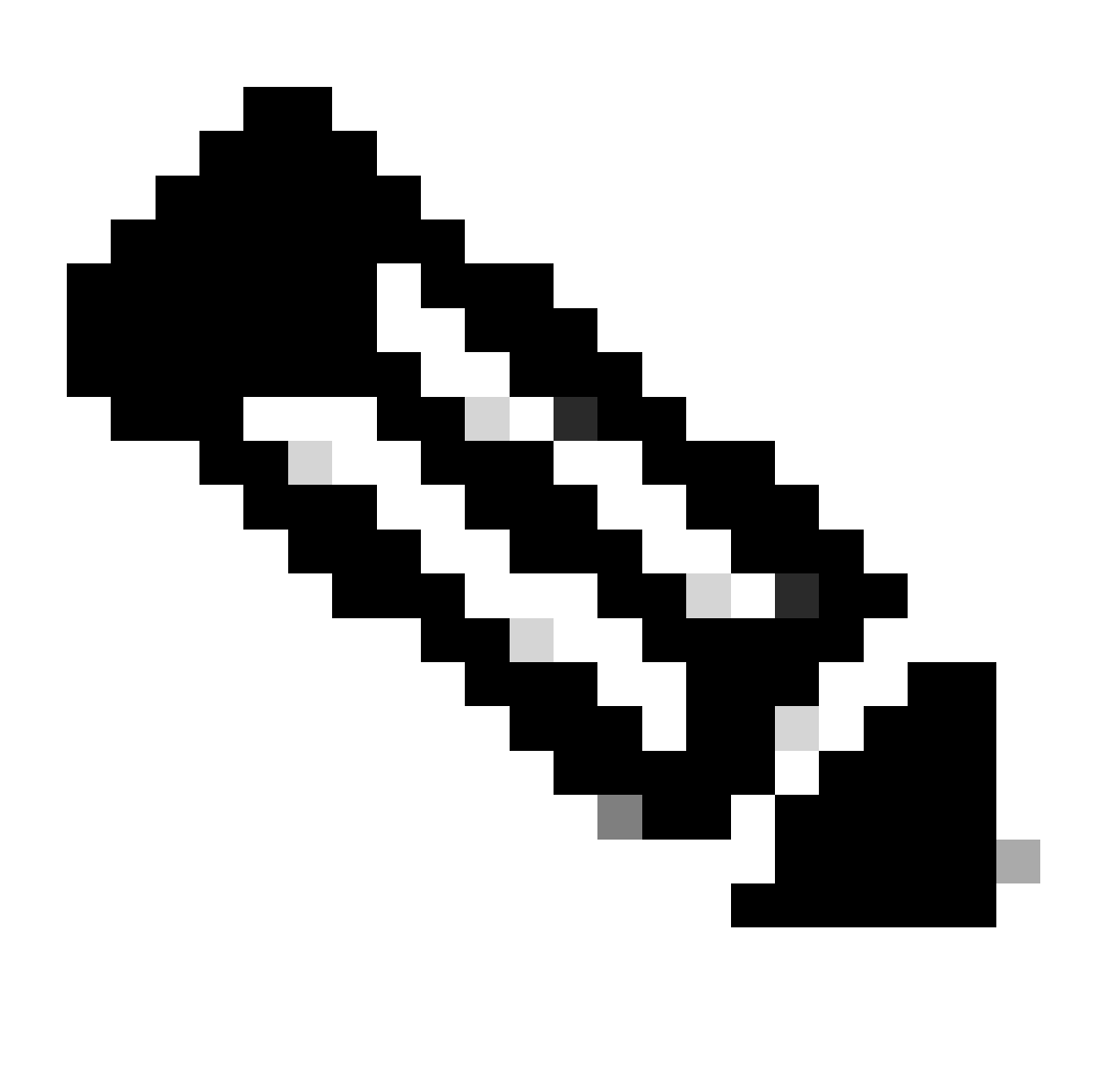

Anmerkung:

In diesem Leitfaden werden als Beispiel Extra Packages for Enterprise Linux (EPEL) verwendet.

Vim ist vorinstalliert, um Dateien zu bearbeiten.

Der Befehl "Cat" wird verwendet, um die Inhaltsdatei anzuzeigen.

```
root@cisco#cat /etc/yum/repos.d/thirdparty.repo
[thirdparty]
name=Thirdparty RPM Database
baseurl=https://dl.fedoraproject.org/pub/epel/7/x86_64/
enabled=1
gpgcheck=1
metadata_expire=0
cost=500
sslverify=0
```
Schritt 5: Setup-Proxy für HTTPS-Verbindungen.

root@cisco#export https\_proxy=http://<proxy ip>:<proxy port>

Schritt 6: Laden Sie den richtigen GNU Privacy Guard (GPG)-Schlüssel in das erwartete Verzeichnis herunter.

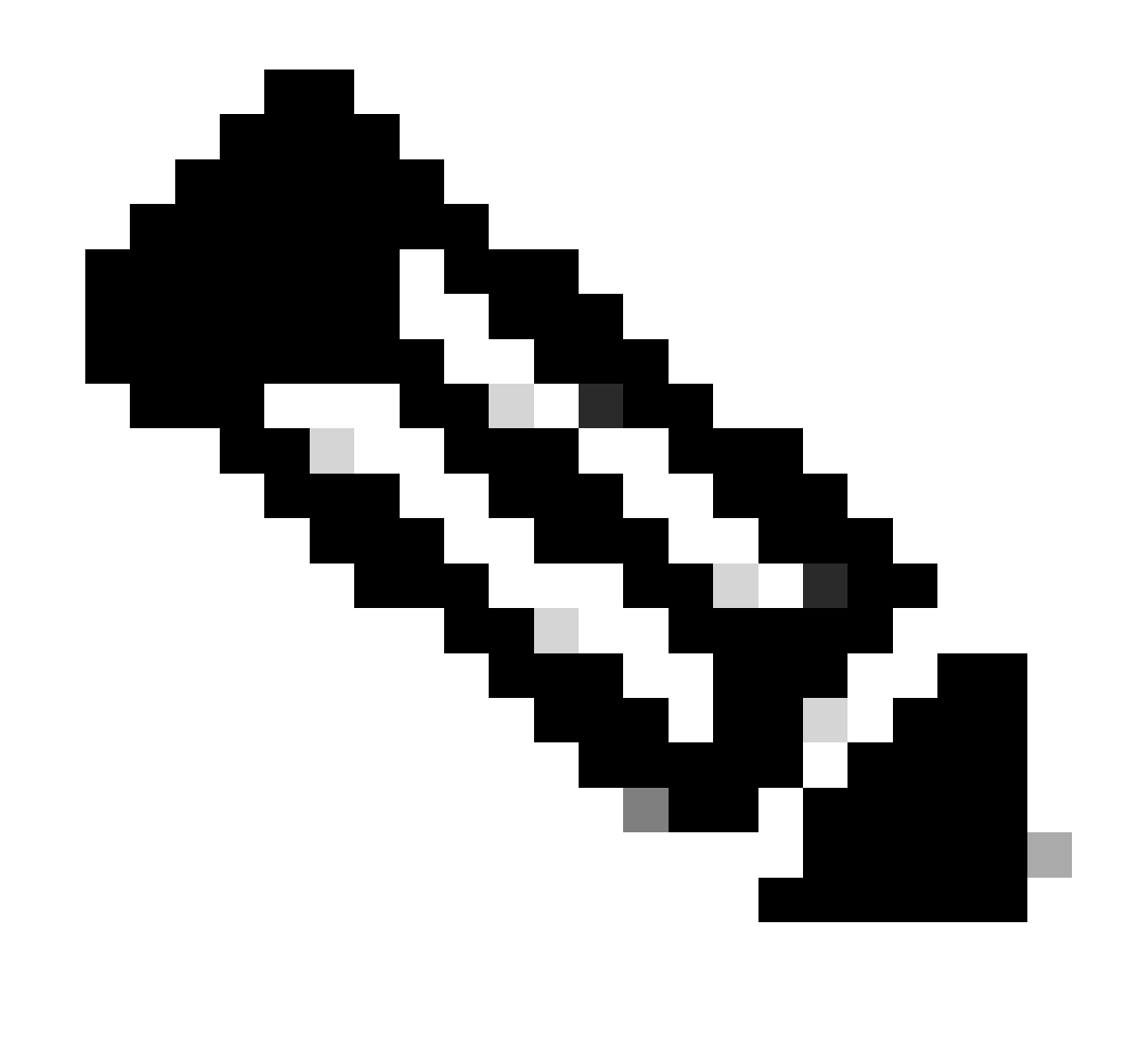

Hinweis: Management-VRF ist angegeben

root@cisco#cd /etc/pki/rpm-gpg root@cisco#ip netns exec management wget https://dl.fedoraproject.org/pub/epel/RPM-GPG-KEY-EPEL-7

Schritt 7. Importieren Sie den GPG-Schlüssel.

# Überprüfung

Dieses Handbuch installiert das SHC-Paket, um zu überprüfen, ob das Respo-System eines Drittanbieters ordnungsgemäß konfiguriert wurde.

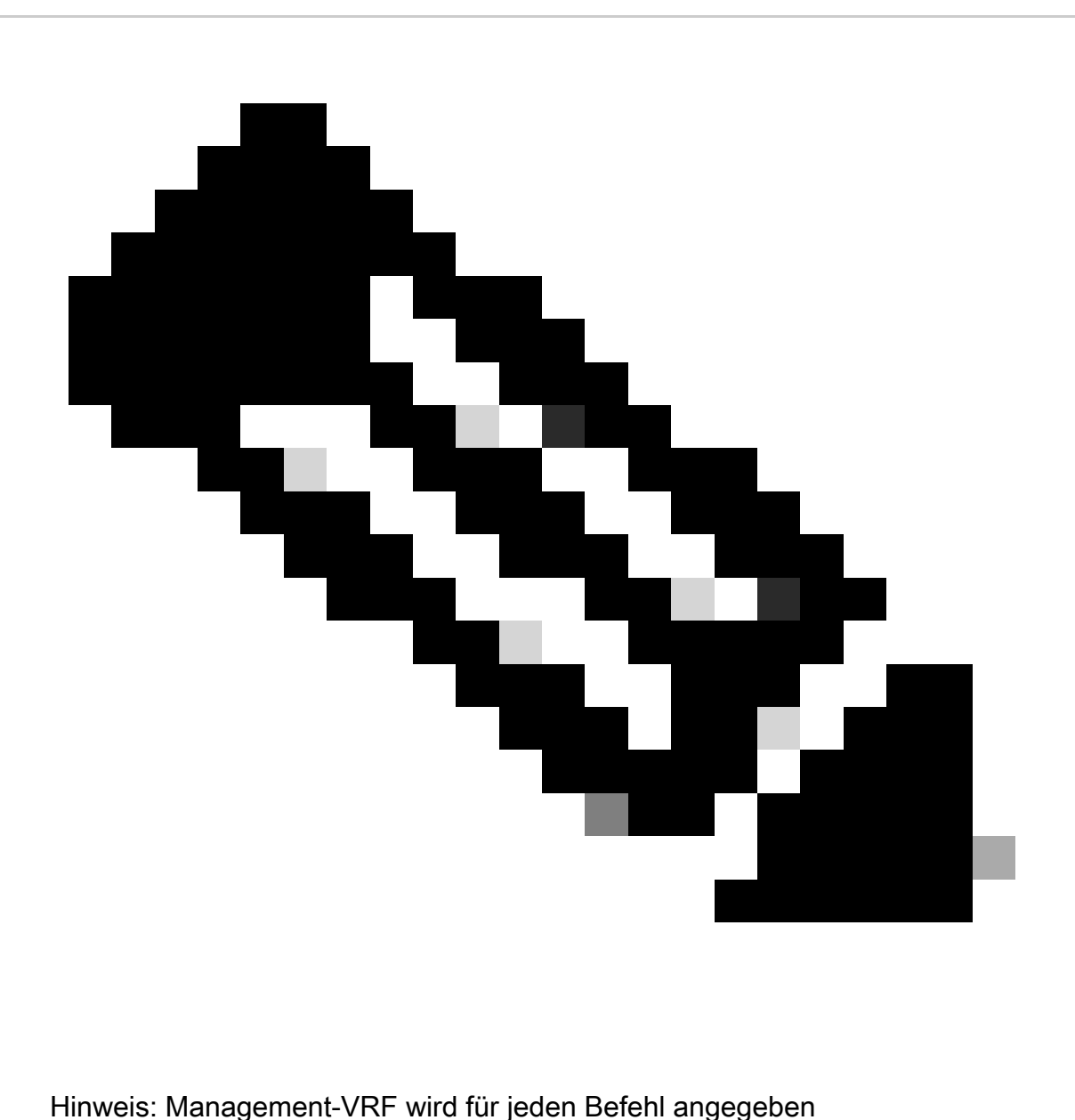

Schritt 1: Bestätigen Sie, dass Nexus Pakete abrufen kann.

```
root@cisco#ip netns exec management yum repolist
Loaded plugins: downloadonly, importpubkey, localrpmDB, patchaction, patching,
              : protect-packages
```
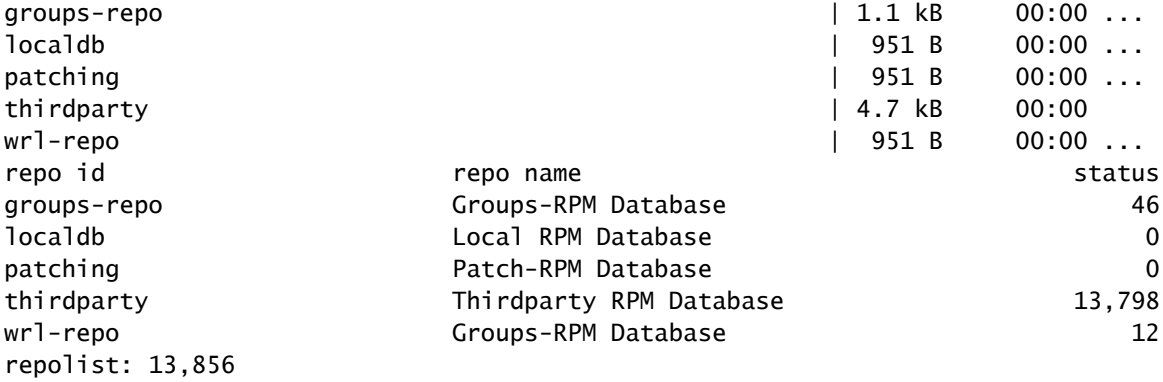

Schritt 2: SHC-Paket installieren

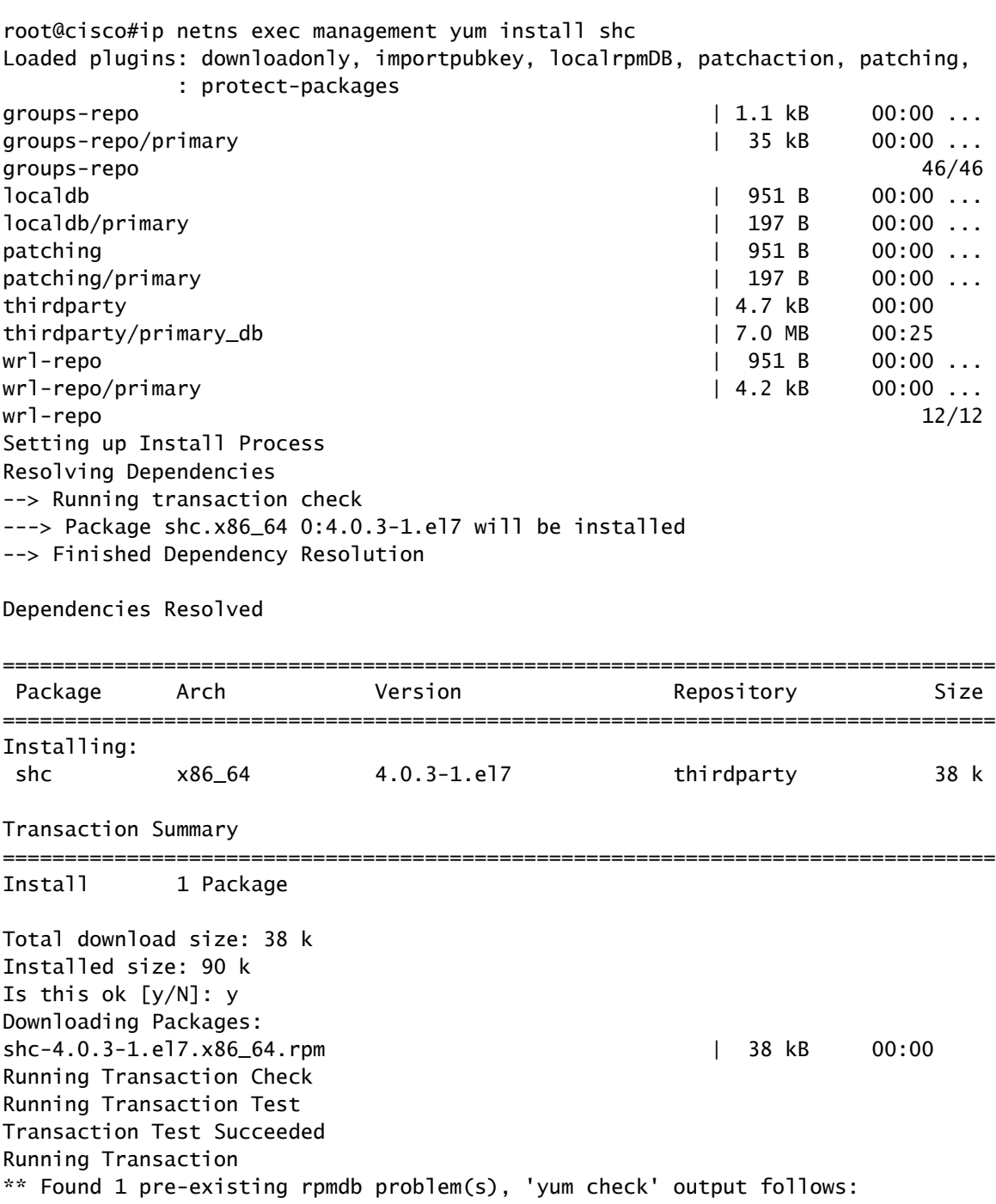

busybox-1.23.2-r0.0.x86\_64 has missing requires of busybox-syslog  $Insteading: shc-4.0.3-1. e17.x86_64$  1/1 Installed: shc.x86\_64 0:4.0.3-1.el7 Complete! Install operation 21 completed successfully at Tue Apr 9 23:36:10 2024. [####################] 100%

Schritt 3: Bestätigen Sie, dass SHC installiert ist.

root@cisco#shc shc parse(-f): No source file specified shc Usage: shc [-e date] [-m addr] [-i iopt] [-x cmnd] [-l lopt] [-o outfile] [-rvDSUHCABh] -f script

### Verwandte Links

[NX-OS öffnen](https://developer.cisco.com/site/nx-os/)

[Programmierbarkeit und Automatisierung mit Cisco Open NX-OS](https://www.cisco.com/c/dam/en/us/td/docs/switches/datacenter/nexus9000/sw/open_nxos/programmability/guide/Programmability_Open_NX-OS.pdf)

[Repository für Cisco Nexus Switch-Programmierbarkeitsskripte](https://github.com/datacenter/opennxos/tree/master)

#### Informationen zu dieser Übersetzung

Cisco hat dieses Dokument maschinell übersetzen und von einem menschlichen Übersetzer editieren und korrigieren lassen, um unseren Benutzern auf der ganzen Welt Support-Inhalte in ihrer eigenen Sprache zu bieten. Bitte beachten Sie, dass selbst die beste maschinelle Übersetzung nicht so genau ist wie eine von einem professionellen Übersetzer angefertigte. Cisco Systems, Inc. übernimmt keine Haftung für die Richtigkeit dieser Übersetzungen und empfiehlt, immer das englische Originaldokument (siehe bereitgestellter Link) heranzuziehen.